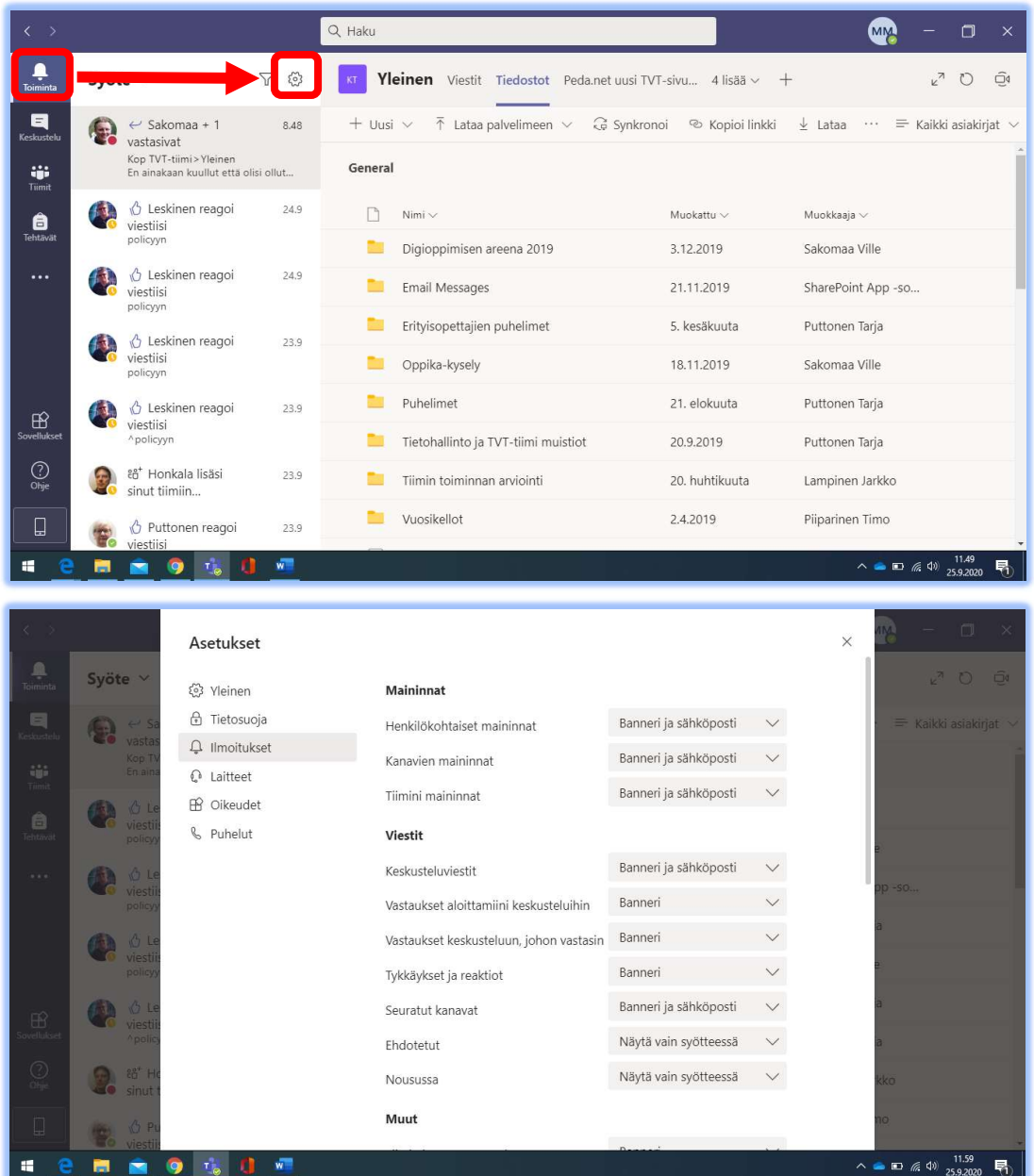

Valitse Teamsin vasemman laidan valikosta "Toiminta". Sen jälkeen voit avata asetusvalikon klikkaamalla rattaan kuvaa.

Ilmoitusasetuksista voit valita minkä tyyppisistä tapahtumista saat ilmoituksia. Ilmoitukset voi asettaa tulemaan…

- Vain Teamsin Toiminta-valikon syötteeseen
- Syötteeseen sekä Windowsin työkalupalkkiin/banneriin
- Syötteeseen, banneriin sekä sähköpostiin

Tietyn tyyppiset ilmoitukset voi myös laittaa kokonaan pois päältä. Esimerkiksi ainakin ilmoitukset henkilökohtaisesta maininnasta olisi kuitenkin hyvä jättää päälle.